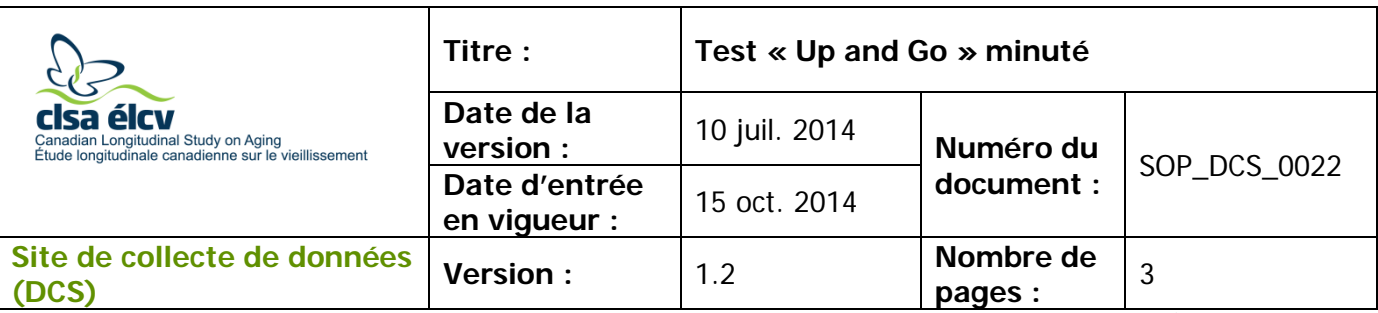

## **1.0 Objet**

Le présent document a pour objet de définir une marche à suivre uniforme pour réaliser le test « Up and Go » minuté et en mesurer le résultat.

## **2.0 Portée**

Ce document doit être utilisé par le personnel du Site de collecte de données pour administrer le test « up and go » minuté à un participant et en mesurer le résultat.

### **3.0 Responsabilités**

Le personnel du Site de collecte de données a la responsabilité de suivre la procédure décrite dans la version courante et validée du mode opératoire normalisé.

## **4.0 Documents connexes**

**S. o.**

### **5.0 Définitions**

• **Aides à la mobilité** : instruments, appareils ou aides qui aident une personne à être plus mobile et indépendante.

### **6.0 Équipement**

S. o.

# **7.0 Fournitures**

- Chaise avec appuis-bras;
- Chronomètre;
- Zone où des marques ont été faites pour mesurer la distance en mètres.

# **8.0 Marche à suivre**

### **Contre-indications**

- Le participant est incapable de se tenir debout sans l'aide d'une autre personne (questionnaire sur les contre-indications);
- Le participant est incapable de se lever d'une chaise sans l'aide d'une autre personne (questionnaire sur les contre-indications);
- Le participant est incapable de marcher sans l'aide d'une autre personne (questionnaire sur les contre-indications).

L'utilisation du genre masculin a été adoptée afin de faciliter la lecture et n'a aucune intention discriminatoire.

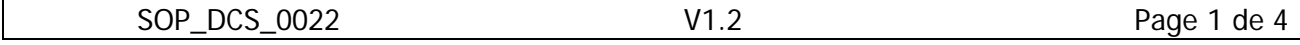

**REMARQUE** : Le participant peut utiliser une aide à la mobilité (p.ex. : une canne, une marchette, etc.), s'il en utilise une dans la vie de tous les jours. S'il y a lieu, notez le type d'aide à la mobilité utilisée dans la section réservée aux commentaires de la Fiche d'observations).

**Important :** La position du participant est très importante afin que le test soit reproductible et qu'on puisse comparer les visites. Les étapes les plus importantes sont

indiquées avec l'icône suivante :

Installez la chaise en vous assurant que les pieds du participant (lorsqu'il est assis) se trouvent juste derrière la ligne de départ.

- **Étape 1** : Dans Onyx, à l'onglet **Entrevue**, cherchez « Test ''Up and Go'' minuté » dans la liste d'étapes, puis cliquez sur **Démarrer** dans cette rangée.
- **Étape 2 :** La fenêtre « Test "Up and Go" minuté : Démarrer » s'ouvrira.
- **Étape 3** : **Scannez** le code à barres représentant le numéro de l'entrevue, puis cliquez sur **Continuer**.
- **Étape 4 :** Expliquez les consignes et faites une démonstration du test au participant.
- **Étape 5 :** Au besoin, le personnel peut permettre au participant de faire un essai pour se pratiquer avant de commencer le test.
- **Étape 6 :** Demandez au participant de s'asseoir sur une chaise, les bras déposés sur les appuis-bras de la chaise.
- **Étape 7 :** Demandez au participant de se lever et de marcher sur une distance de 3 mètres, indiquée sur le plancher, de se retourner et de revenir à la chaise en marchant, puis de se rasseoir.
- **Étape 8 :** Commencez le chronométrage immédiatement après avoir dit « **Prêt,**

**partez** ». Arrêtez le chronomètre lorsque le participant revient à la chaise et se rassoit complètement.

- $\rightarrow$  Si le participant a des troubles visuels, donnez-lui des commandes verbales, telles que « Retournez-vous » et dites-lui quand il est rendu à la chaise.
- **Étape 9 :** Complétez le test et **inscrivez** le résultat d'un essai dans Onyx. N'inscrivez pas le résultat de la ronde de pratique.
- **Étape 10 :** Cliquez sur **Suivant**. L'écran de conclusion apparaîtra et vous indiquera que vous avez complété les mesures.
- **Étape 11** : Cliquez sur **Terminer**. La fenêtre « Test "Up and Go" minuté : Terminer » apparaîtra.
- **Étape 12** : Inscrivez toute raison qui aurait pu affecter ou influencer la prise de mesure dans le champ consacré aux **commentaires** dans Onyx. Assurez-vous que les commentaires ne contiennent aucune information personnelle qui pourrait permettre d'identifier le participant.
- **Étape 13 :** Cliquez sur **Continuer** pour retourner à la page de statut.

# **9.0 Documentation et formulaires**

• **CRF\_DCS\_0022 -** Fiche d'observations : Test « Up and Go » minuté

## **10.0 Références**

- Timed Get Up and Go Test [Internet]. Hamilton County Fall Prevention Task Force; 2004 May 25. Available from: <http://www.fallprevention.ri.gov/Module3/sld006.htm>
- Shumway-Cook A, Brauer S, Woollacott M. Timed Up and Go Test (TUG) [Internet]. Dartmouth-Hitchcock; 2011. Available from: [http://www.dhmc.org/dhmc-internet-upload/file\\_collection/tug\\_0109.pdf](http://www.dhmc.org/dhmc-internet-upload/file_collection/tug_0109.pdf)
- The Role of Physical Activity in Healthy Ageing [Internet]. World Health Organization (WHO). Ageing and Health Programme. WHO/HPR/AHE/98.1. Available from: [http://www.imsersomayores.csic.es/documentos/documentos/oms](http://www.imsersomayores.csic.es/documentos/documentos/oms-role-01.pdf)[role-01.pdf](http://www.imsersomayores.csic.es/documentos/documentos/oms-role-01.pdf)
- Ávila-Funes JA, Gray-Donald K, Payette H. Association of nutritional risk and depressive symptoms with psychical performance in the elderly: The Quebec Longitudinal Study of Nutrition as a Determinant of Successful Aging (NuAge). J Am Coll Nutr. 2008; 27(4):492-8.

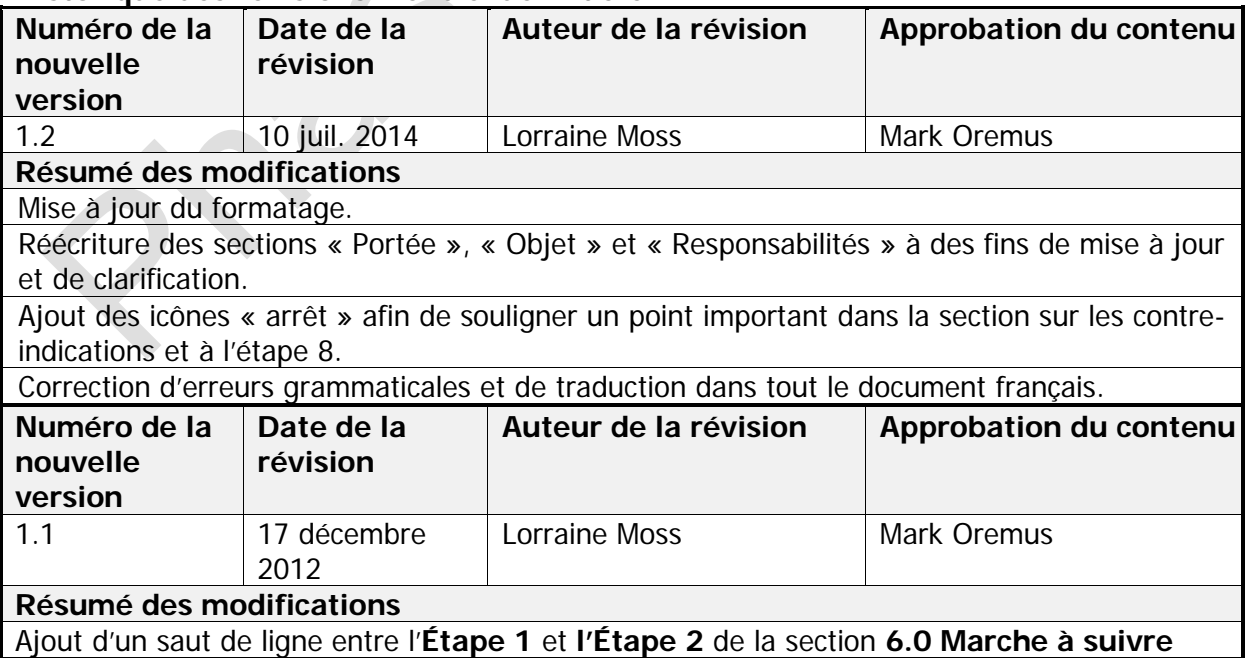

# **Historique des révisions – entrevue initiale**

Dans la Section **6.0 Marche à suivre**, ajout de : « Installez la chaise en vous assurant que les pieds du participant (lorsqu'il est assis) se trouvent juste derrière la ligne de départ. » Ajout du numéro de la fiche d'observation dans la section 7.0.

Mise à jour du formatage pour se conformer aux normes de l'ÉLCV.

Réécriture de l'**Étape 8**, qui se lit maintenant comme suit : « Commencez le chronométrage immédiatement après avoir dit ''**Prêt, partez**''.»

Déplacement du premier paragraphe de la section 6.0 vers la section Contre-indications : « **NOTE:** Le participant peut utiliser une aide à la mobilité (p.ex. une canne, une marchette, etc.), s'il en utilise une dans la vie de tous les jours. S'il y a lieu, notez le type d'aide à la

mobilité utilisée dans la section réservée aux commentaires de la Fiche d'observations). »

Réécriture du deuxième paragraphe de la section 6.0, qui se lit maintenant comme suit : « Installez la chaise en vous assurant que les pieds du participant (lorsqu'il est assis) se trouvent juste derrière la ligne de départ. »

Réécriture de l'**Étape 12**, qui se lit maintenant comme suit : « **Étape 12 –** Inscrivez toute raison qui aurait pu affecter ou influencer la prise de mesure dans le champ consacré aux **commentaires** dans ONYX. Assurez-vous que les commentaires ne contiennent aucune information personnelle qui pourrait permettre d'identifier le participant. »

Correction d'erreurs grammaticales dans tout le document.

Correction d'erreurs de traduction dans tout le document.